Size : 11x14 inches

# **ThinkPad**

# T60 Setup Poster P/N 39T9389 11/17/2005

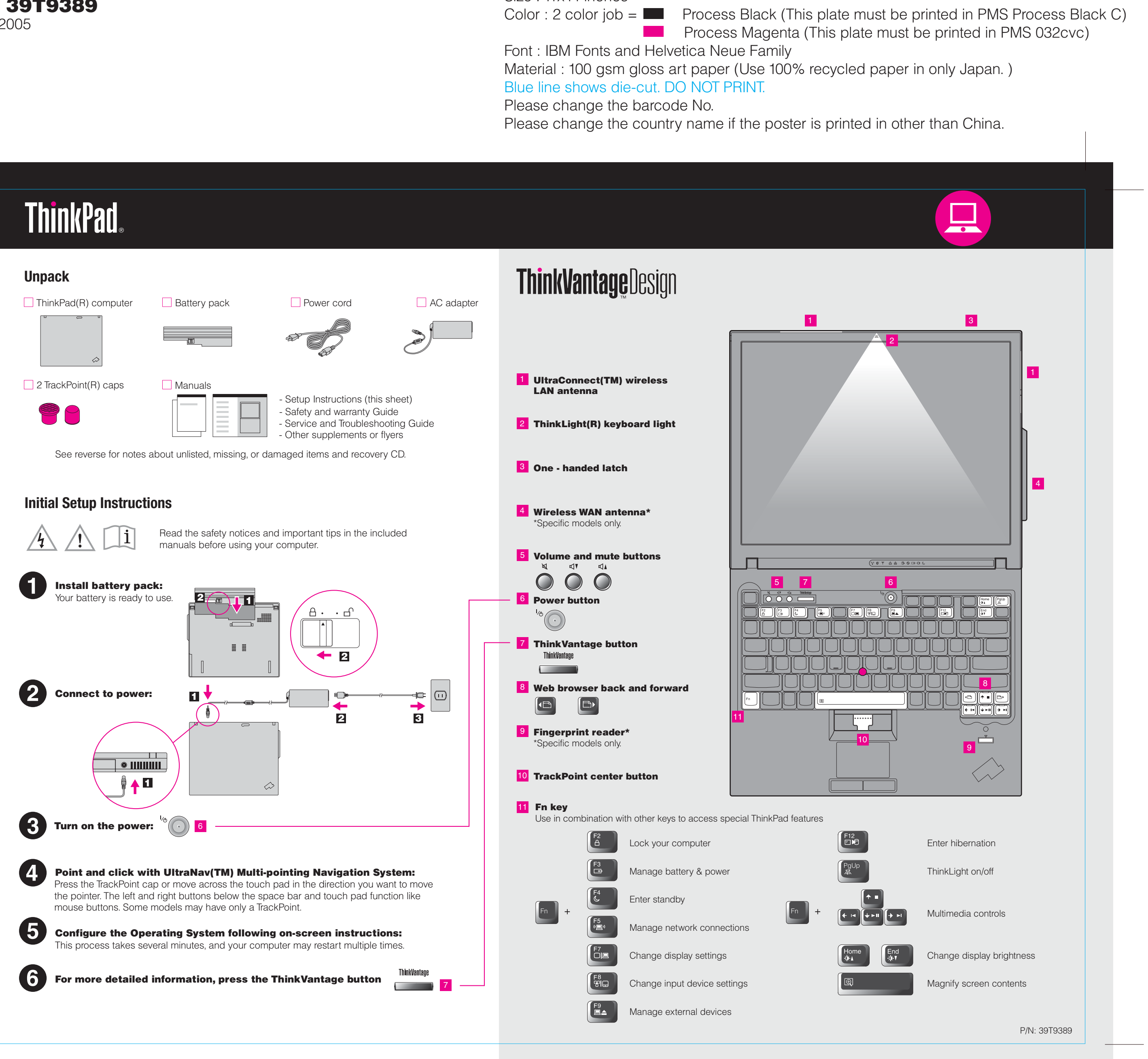

Please change the country name if the poster is printe Please change the barcode No. Blue line shows die-cut. DO NOT PRINT. Material : 100 gsm gloss art paper (Use 100% recycled Font : IBM Fonts and Helvetica Neue Family

# $P/N$  39T9389 Size : 11x14 inches  $\frac{1}{2}$  color i.e. T60 Setup Poster

Pressing the ThinkVantage button on your keyboard opens the ThinkVantage Productivity Center. To learn more about ThinkVantage technologies and other topics, select "Learn and get help" from

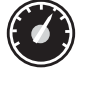

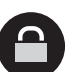

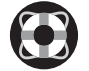

## System Update

System Update downloads new Lenovo software, drivers and BIOS available for your ThinkPad computer .

> Portions © Copyright International Business Machines Corporation 2005. All rights reserved. Copyright Lenovo 2005.

**ThinkVantageTechnologies** Using the included manuals and Help Center(online **n** the Productivity Center menu and enter a topic in the keyword search field. To find detailed information about your ThinkPad computer, see the Safety Service and Troubleshooting Guide or open the Help Center. Productivity Center **Safety and Warra** Productivity Center guides you to a host of information and tools to help you set up, -Important safety inforn understand, maintain, and enhance your ThinkPad computer. -Warranty information **Safety and Warranty Guide Service and Trou** (≪ Access Connections -Introduction to other so Access Connections allows you to seamlessly switch between wired and wireless -Important tips for takin environments while automatically managing security settings, printers, home page -Diagnostics and troubl and other location-specific settings. -Recovery options -Help and Service Client Security Solution -Warranty information fo **Service and Troubleshooting Guide** This unique hardware-software combination helps protect your data, including vital security information like passwords, encryption keys and electronic credentials, while helping to guard against unauthorized access to data. Rescue and Recovery Rescue and Recovery includes a set of recovery tools to help you diagnose, get help and recover from system crashes quickly, even if the primary operating system **Learn about your** will not boot and you are unable to contact your support team. computer - Use system features System Migration Assistant - Configure - Protect & recover System Migration Assistant helps get you up and running by quickly and accurately - Download & upgrade migrating your data and settings to your new computer. - Stay current

### **Browse other offers**

-Learn how to achieve a -Innovative ThinkVantag -Options for your compi -A community of ThinkP -New looks for your des -Services for your comp

2) If any item is missing or damaged, please contact your place of purch 3) Everything for recovering factory-installed files and applications is on the need for a recovery CD. For more information, see "Recovering Pre Service and Troubleshooting Guide.

ThinkPad is a registered trademark of Lenovo. IBM is a trademark of IBM Corp.

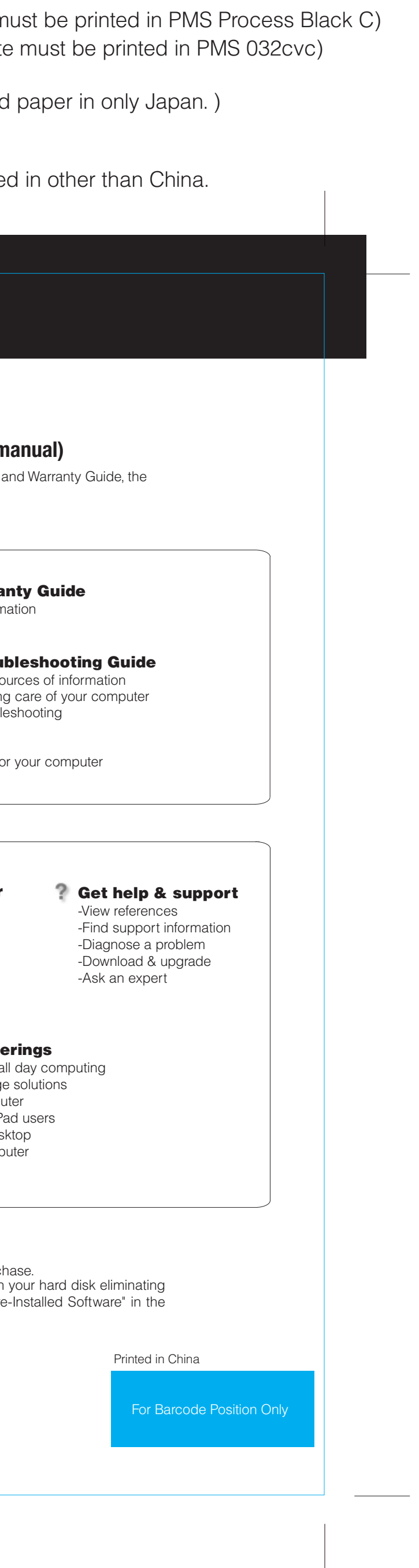

\*Additional unpacking notes:

1) Some models may contain items that are not listed.

To learn more, press the ThinkVantage button:

**ThinkVantage Contract Contract**  **Help Center**

11/17/2005

**Process Magenta (This plate** Color : 2 color job =  $\blacksquare$  Process Black (This plate n

> To open the Help Center, press the "Learn and get help" from the Productivity Center menu. ThinkVantage button and select